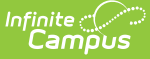

# **Third Grade Retention Decision (Michigan)**

Last Modified on 03/11/2024 8:46 am CDT

Tool Rights for Third Grade [Retention](http://kb.infinitecampus.com/#tool-rights-for-third-grade-retention) | Manage Third Grade [Retention](http://kb.infinitecampus.com/#manage-third-grade-retention-records) Records | Third Grade [Retention](http://kb.infinitecampus.com/#third-grade-retention-fields) Fields

**Classic View:** Student Information > Program Participation > State Programs > Third Grade Retention

**Search Terms:** Third Grade Retention Decision

The Third Grade Retention Decision tool records retention decisions for students targeted for retention by the Read by Grade Three law. **Only one record per student per school year is allowed.**

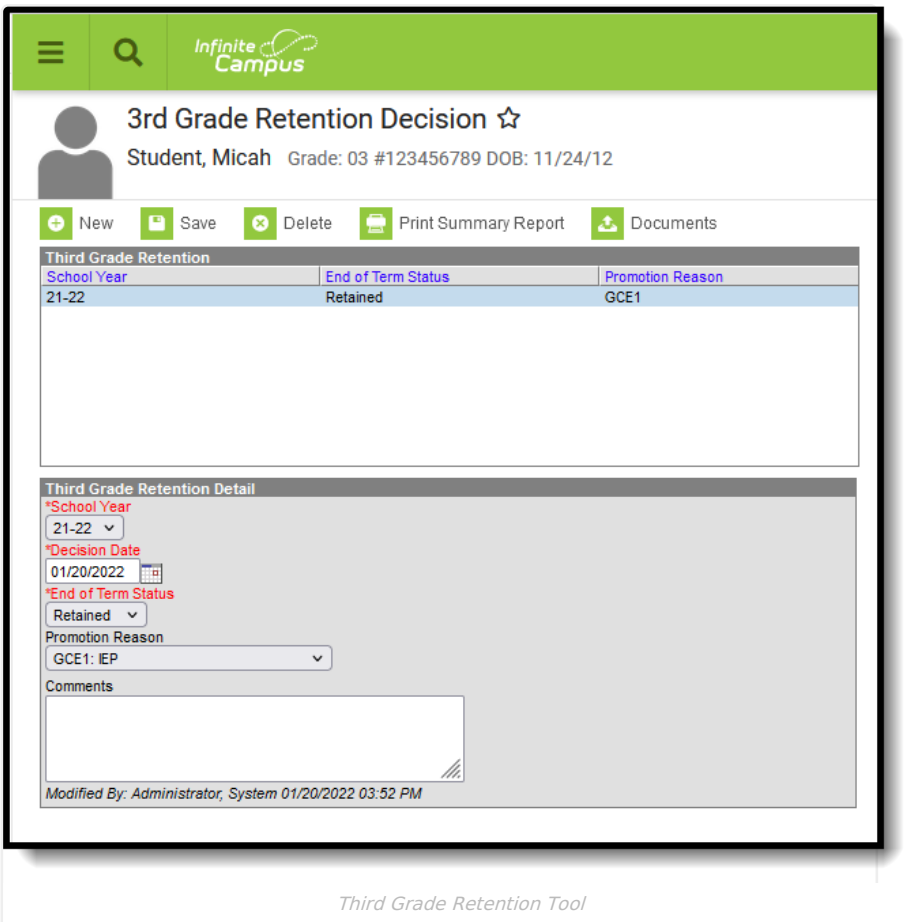

## **Tool Rights for Third Grade Retention**

Full rights to the Third Grade Retention tool require **RWAD** rights to the Student Information > State Programs > Third Grade Retention tool.

- Read rights allow the user to view the Third Grade Retention tool.
- Write rights allow the user to modify existing Third Grade Retention records.
- Add rights allow the user to add new Third Grade Retention records.
- Delete rights allow the user to permanently remove Third Grade Retention records.

Users also need at least R rights to Student Information and Modify Rights for the selected calendar.

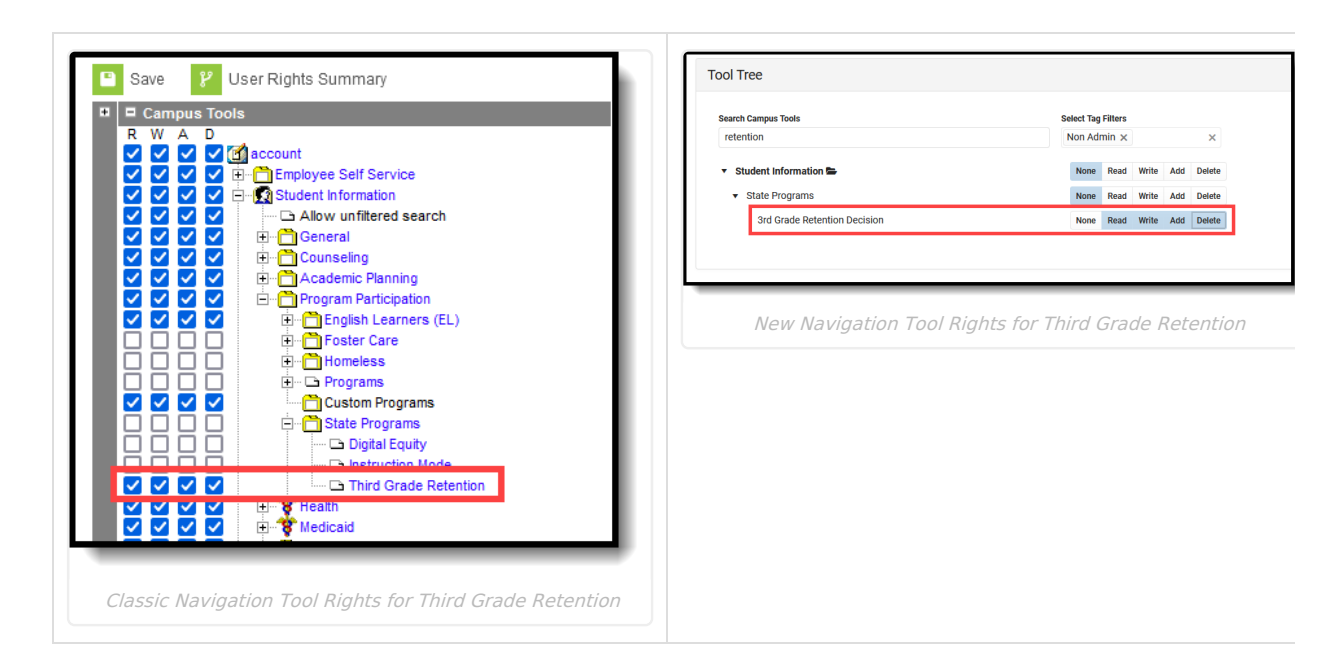

## **Manage Third Grade Retention Records**

To add a new record:

∷∕ Infinite<br>Campus

- 1. Click the **New** icon. A **Third Grade Retention Detail** editor displays.
- 2. Select the appropriate **School Year** for the record.
- 3. Enter the **Decision Date** in mmddyy format, or use the calendar icon to select a date.
- 4. Select the **End of Term Status.**
- 5. Select the appropriate **Promotion Reason**.
- 6. Enter any **Comments** related to this record.
- 7. Click the **Save** icon when finished.

To print a summary of the student's Third Grade Retention record, click the **Print Summary** button.

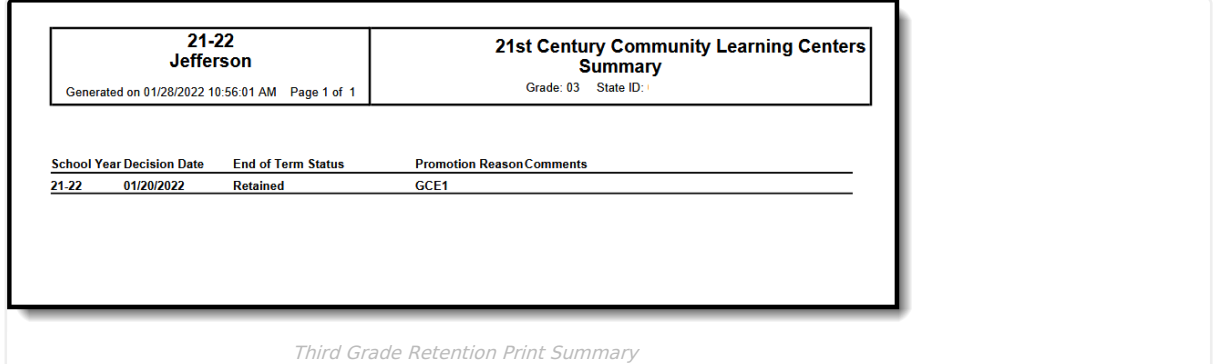

## **Third Grade Retention Fields**

[School](http://kb.infinitecampus.com/#school-year) Year | [Decision](http://kb.infinitecampus.com/#decision-date) Date | End of Term [Status](http://kb.infinitecampus.com/#end-of-term-status) | [Promotion](http://kb.infinitecampus.com/#promotion-reason) Reason | [Comments](http://kb.infinitecampus.com/#comments)

## **School Year**

Lists the school year for which the record applies.

▶ Click here to expand...

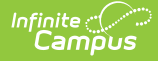

### **Decision Date**

Indicates the date the decision to promote or retain the student was made.

▶ Click here to expand...

### **End of Term Status**

Indicates the nature of the student's progress at the end of a given school term.

▶ Click here to expand...

### **Promotion Reason**

Identifies the reason the student was promoted to the fourth grade. This is a required entry when the End of Term Status is Promoted. A value does not need to be entered for this field when the End of Term Status is Retained.

▶ Click here to expand...

### **Comments**

Provides a space to list any comments related to the decision to promote or retain the student.

▶ Click here to expand...